# Register your product and get support at www.philips.com/welcome BDP2500

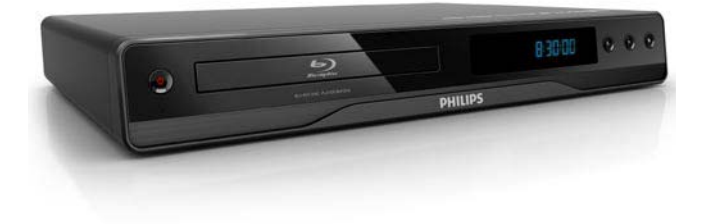

# RU Руководство пользователя

# **PHILIPS**

### LASER

### CAUTION:

USE OF CONTROLS OR ADJUSTMENTS OR PERFORMANCE OF PROCEDURES OTHER THAN THOSE SPECIFIED HEREIN MAY RESULT IN HAZARDOUS RADIATION EXPOSURE.

### CAUTION:

VISIBLE AND INVISIBLE LASER RADIATION WHEN OPEN AND INTERLOCK DEFEATED. DO NOT STARE INTO BEAM.

### LOCATION:

INSIDE, NEAR THE DECK MECHANISM.

Producent zastrzega możliwość wprowadzania zmian technicznych.

# Русский

# Важная информация!

### Важные сведения о безопасности

### Предупреждение

- Риск перегрева! Никогда не устанавливайте устройство в ограниченном пространстве. Оставляйте не менее 10 см свободного пространства вокруг устройства для обеспечения вентиляции. Убедитесь, что занавески или другие объекты не закрывают вентиляционные отверстия устройства.
- Никогда не размещайте устройство, пульт дистанционного управления или батарейки рядом с открытыми источниками пламени или другими источниками тепла, включая прямые солнечные лучи.
- Устройство предназначено только для домашнего использования. Расположите устройство на достаточном расстоянии от воды, влаги и сосудов с водой.
- Запрещается устанавливать это устройство на другие электрические устройства.
- Во время грозы находитесь на достаточном расстоянии от устройства.
- Если шнур питания или штепсель прибора используются для отключения устройства, доступ к ним должен оставаться свободным.
- Видимое и невидимое лазерное излучение при открытой крышке. Избегайте воздействия излучения.

# $\epsilon$

Данный продукт соответствует требованиям ЕС по радиопомехам. Данный продукт соответствует требованиям следующих директив и рекомендаций: 2004/108/EC, 2006/95/EC.

### Утилизация отработавшего изделия и старых батарей

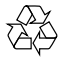

Изделие разработано и изготовлено с применением высококачественных деталей и компонентов, которые подлежат переработке и повторному использованию.

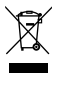

Если изделие маркировано значком с изображением корзины со стрелками это означает, что изделие соответствует директиве Европейского Парламента и Совета 2002/96/EC Узнайте о правилах местного законодательства по раздельной утилизации электротехнических и электронных изделий.

Действуйте в соответствии с местными правилами и не выбрасывайте отработавшее изделие вместе с бытовыми отходами.

Правильная утилизация отработавшего изделия поможет предотвратить возможные негативные последствия для окружающей среды и здоровья человека .

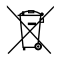

В изделии содержатся батареи, которые попадают под действие директивы ЕС 2006/66/EC, поэтому не выбрасывайте отслужившие батареи вместе с бытовым мусором.

Узнайте о правилах местного законодательства по раздельной утилизации батарей, так как правильная утилизация поможет предотвратить негативные последствия для окружающей среды и здоровья человека.

### Сведения об авторских правах

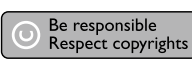

Эта продукция содержит технологию защиты авторских прав, защищенную в соответствии с некоторыми разделами патентов США на интеллектуальную собственность корпорации Macrovision Corporation и других обладателей соответствующих прав. Использование технологии защиты авторских прав должно быть одобрено Macrovision Corporation и предназначено для домашнего и другого ограниченного просмотра, если Macrovision Corporation не дает разрешения на другое ее использование. Переконструирование и разборка изделия запрещены.

### Программное обеспечение с открытым исходным кодом

В этом проигрывателе BD используется программное обеспечение с открытым исходным кодом. Настоящим Philips предлагает поставить или предоставить по запросу полную, машиночитаемую копию соответствующих исходных кодов на носителе, обычно используемом для обмена ПО, за плату, не превышающую объем понесенных расходов на изготовление копии. Предложение действительно в течение 3 лет с даты приобретения изделия. Для получения исходных кодов напишите по адресу Program Manager - Home Video - AVM 620A, Lorong 1, Innovation Site Singapore Tao Payoh Singapore - 319762

### Сведения о товарных знаках HOMI

HDMI, и логотип HDMI, а так же High-Definition Multimedia Interface являются торговыми марками или зарегистрированными торговыми марками компании HDMI licensing.

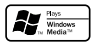

Windows Media и логотип Windows являются торговыми марками или зарегистрированными торговыми марками корпорации Microsoft в США и/или других странах.

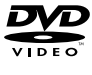

DVD является товарным знаком корпорации DVD FLLC (DVD Format and Logo Corporation).

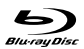

Blu-ray Disc и логотип Blu-ray являются товарными знаками.

### **TTI DOLBY TRUETE**

Изготовлено по лицензии Dolby Laboratories. Dolby и знак двойного D являются товарными знаками Dolby Laboratories.

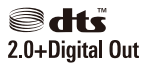

Изготовлено по лицензии согласно патентам №№: 5,451,942; 5,956,674; 5,974,380;5,978,762; 6,487,535 и другим патентам, выданным в США и других странах. DTS и DTS 2.0+Digital Out являются зарегистрированными товарными знаками; логотипы и символ DTS являются зарегистрированными товарными знаками компании DTS. © DTS Inc, 1996-2008. Все права защищены.

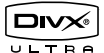

DivX, DivX Ultra Certified и связанные с ними логотипы являются торговыми марками DivX, Inc и используются по лицензии.

Официальная продукция DivX® Ultra Certified.

Воспроизведение всех версий видео DivX® (включая DivX® 6) с улучшенным воспроизведением медиафайлов  $DivX^{\circledast}$  и медиаданных формата  $DivX^{\circledast}$ . Воспроизведение видео DivX® с меню, субтитрами и аудиодорожками.

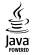

Java и другие товарные знаки и логотипы Java являются товарными знаками или зарегистрированными товарными знаками Sun Microsystems, Inc. в США и/или других странах.

### BONUSVIEW™

'BONUSVIEW' is a trademark of Blu-ray Disc Association.

### x.v.Colour

x.v.Colour является товарным знаком компании Sony Corporation.

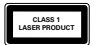

# Ваш продукт

Благодарим вас за выбор продукции Philips! Чтобы воспользоваться всеми преимуществами поддержки Philips, зарегистрируйте ваше изделие на сайте www.philips.com/welcome.

### Основные характеристики

### Philips Easylink

Данное изделие поддерживает функцию Philips EasyLink, использующую протокол HDMI CEC (управление бытовой электроникой). Совместимые с EasyLink устройства, подключенные через разъемы HDMI, могут управляться одним пультом дистанционного управления.

Примечание

• Корпорация Philips не гарантирует 100 % функциональную совместимость со всеми устройствами, поддерживающими протокол HDMI CEC.

### Развлечения в формате высокой четкости

Смотрите видео высокой четкости в формате HDTV (телевидение высокой четкости). Подключите устройство с помощью высокоскоростного кабеля HDMI (1.3 или категории 2). Отличное качество изображения с разрешением до 1080p и частотой смены кадров 24 кадра в секунду с прогрессивной разверткой.

### BONUSVIEW/PIP ("картинка-в-картинке")

Это новая функция для дисков BD, используемая для одновременного воспроизведения основного и дополнительного видеопотоков. Проигрыватели Blu-ray с поддержкой профилей Final Standard Profile и Profile 1.1 позволяют использовать возможности Bonus View.

### Повышение дискретизации DVD для улучшения качества изображения

Просматривайте диски с наилучшим качеством изображения, доступным в формате HDTV. Функция повышения дискретизации позволяет увеличить разрешение видео на диске стандартной четкости до разрешения высокой четкости 1080p при подключении через HDMI. Благодаря высокой детальности и резкости изображение на экране становится более реалистичным.

### Воспроизводимые носители

Поддерживаемые носители:

- BD-Video, BD-R/RE2.0
- DVD, DVD-Video, DVD+R/+RW, DVD-R/-RW, DVD+R/-R DL (Dual Layer)
- Video CD/SVCD
- Аудиодиски, CD-R/CD-RW, MP3-CD, WMA-CD
- DivX (Ultra)-CD, диски с изображениями

### Коды регионов

Проигрыватель воспроизводит диски со следующими региональными кодами.

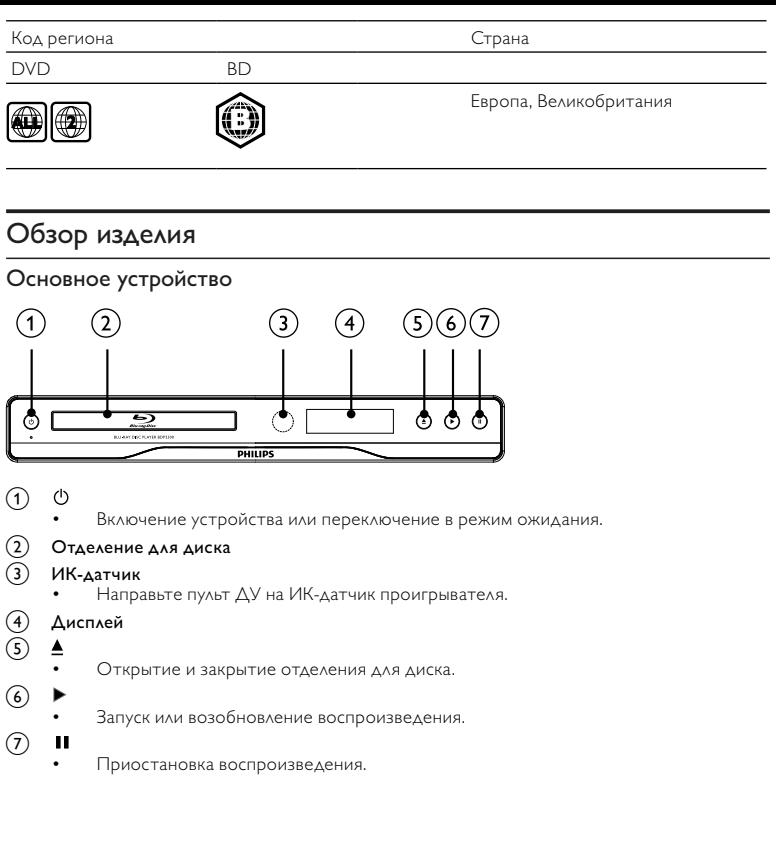

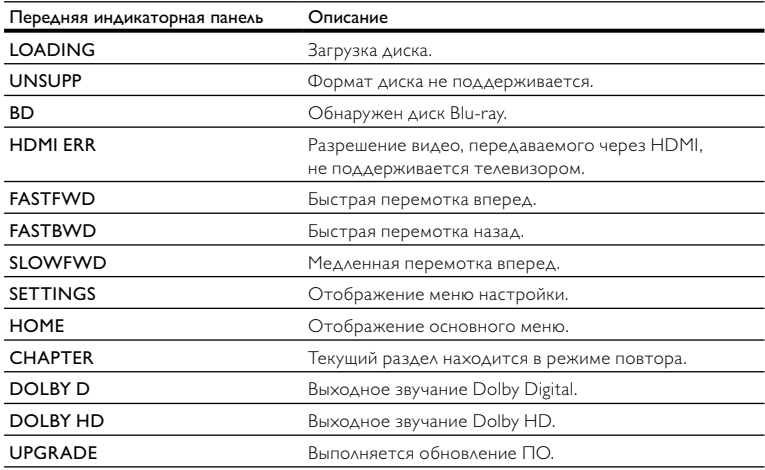

### Пульт дистанционного управления

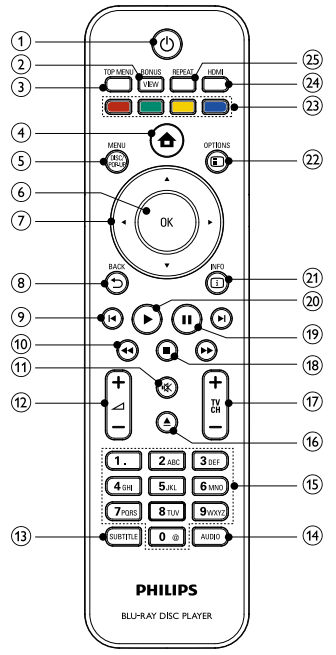

### $\circled{1}$  $\circlearrowleft$

- Включение устройства или переключение в режим ожидания.
- При включенной функции EasyLink нажмите и удерживайте данную кнопку не менее трех секунд, чтобы переключить все устройства, совместимые с HDMI CEC, в режим ожидания.

### $(2)$  BONUSVIEW

• Включение/выключение дополнительного видео в небольшом окне во время воспроизведения (применимо только к дискам BD с поддержкой функции BONUSVIEW, или "картинка-в-картинке").

### **3** TOP MENU

- **BD**: отображение главного меню.
- **DVD**: отображение меню записей.

### $\circled{4}$ ▲

• Доступ к основному меню.

### **(5) DISC MENU / POP-UP MENU**

- **BD**: доступ к всплывающему меню или выход из него.
- **DVD**: доступ или выход из меню диска.

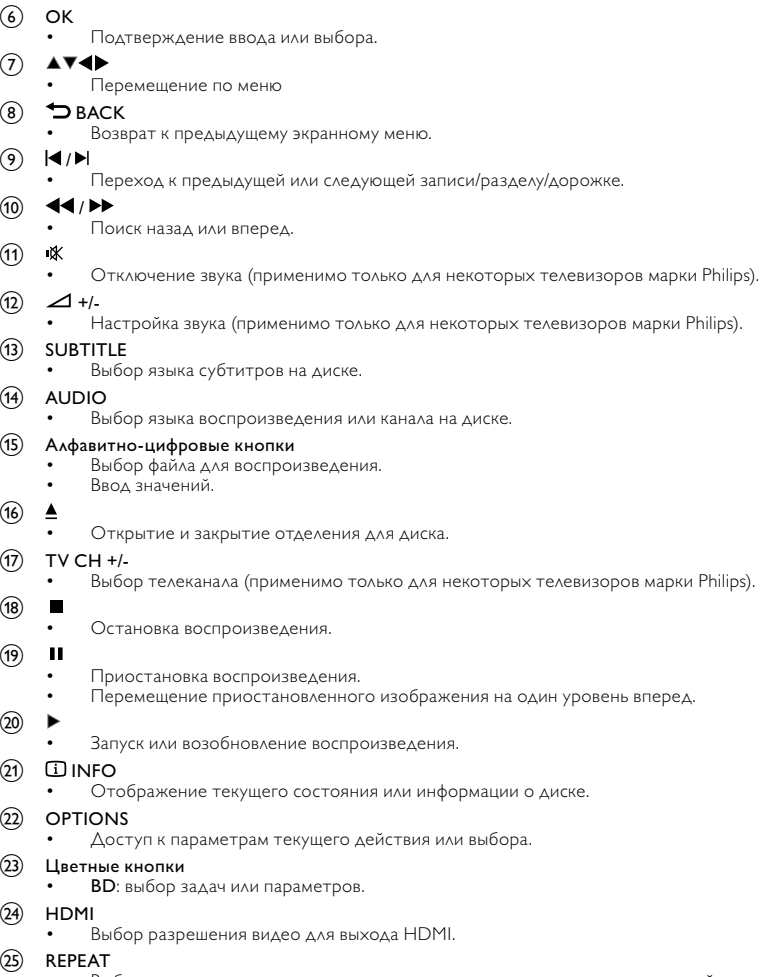

• Выбор режима повторного воспроизведения или воспроизведения в случайном порядке.

# 3 Подключение

Для работы с данным устройством выполните следующие подключения.

### Основные подключения

- Видео
- Аудио
- Питание

### Дополнительные подключения.

- Передача аудиопотока на другие устройства
	- Цифровой усилитель/ресивер
		- Аналоговая стереосистема
- USB-накопитель (в качестве дополнительной памяти для хранения обновлений ПО и содержимого BonusView. НЕ ПОДХОДИТ для воспроизведения медиа)

### Примечание

- Идентификационные данные и сведения о требованиях к электропитанию указаны на задней или нижней панели устройства.
- Перед выполнением или изменением каких-либо подключений убедитесь, что все устройства отключены от розетки электросети.
- В зависимости от типа устройства и целей использования, для подключения устройства используются различные разъемы. Для получения подробной информации о подключении устройства обратитесь к интерактивному руководству на веб-сайте www.connectivityguide. philips.com.

### Подключение видео/аудиокабелей

Для просмотра диска подключите устройство к телевизору.

Выберите наилучшее видеоподключение, поддерживаемое телевизором.

- Вариант 1. Подключение к разъему HDMI (для телевизоров, совместимых со стандартами HDMI, DVI или HDCP).
- Вариант 2. Подключение к композитному видеоразъему (для стандартных телевизоров).

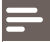

### Примечание

• Необходимо подключить проигрыватель непосредственно к телевизору.

### Вариант 1. Подключение к разъему HDMI

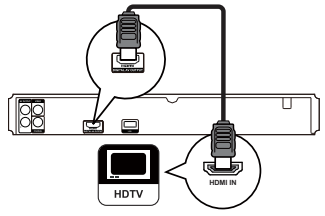

- 1 Подключите кабель HDMI (не входит в комплект) к:
	- разъему HDMI на устройстве.
	- входному разъему HDMI телевизора.

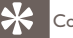

### Совет

- Если телевизор оснащен только разъемом DVI, выполните подключение при помощи адаптера HDMI/DVI. Подключите аудиокабель для передачи аудиопотока.
- Видеопоток можно оптимизировать. Последовательно нажимайте HDMI для выбора наилучшего разрешения, поддерживаемого телевизором.
- Для оптимизации выходного аудио- и видеосигнала Philips рекомендует использовать кабель HDMI категории 2 (высокоскоростной кабель HDMI).
- Для воспроизведения цифровых видеоизображений с дисков BD или DVD при помощи подключения HDMI необходимо, чтобы изделие и устройство отображения (или А/В ресивер/усилитель) поддерживали систему защиты от копирования HDCP (система защиты широкополосных цифровых данных).
- Это подключение обеспечивает наилучшее качество изображения.

### Вариант 2. Подключение к композитному видеоразъему.

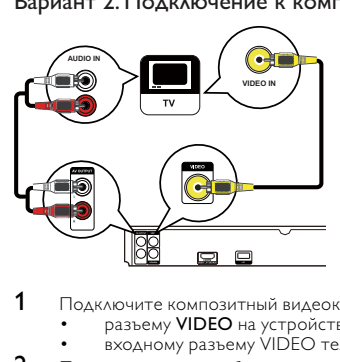

- 1 Подключите композитный видеокабель к:
	- разъему VIDEO на устройстве;
	- входному разъему VIDEO телевизора.
- 2 Подключите аудиокабели к:
	- разъемам AUDIO L/R-AV OUTPUT на устройстве.

• входным разъемам AUDIO на телевизоре.

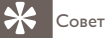

- Входной видеоразъем на телевизоре может быть обозначен как A/V IN, VIDEO IN, COMPOSITE или BASEBAND.
- Это подключение обеспечивает стандартное качество изображения.

### Передача аудиопотока на другие устройства

Для оптимизации воспроизведения можно перенаправить звук с устройства на другие устройства.

### Подключение к цифровому усилителю/ресиверу

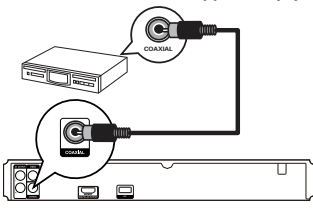

1 Подключите коаксиальный кабель (не входит в комплект) к:

- разъему **COAXIAL** на устройстве.
- входному разъему COAXIAL/DIGITAL устройства.

### Подключение аналоговой стереосистемы

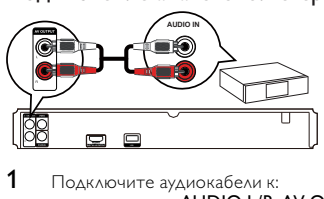

- 1 Подключите аудиокабели к:
	- разъемам AUDIO L/R-AV OUTPUT на устройстве.
	- входным разъемам AUDIO на устройстве.

## Подключение USB-накопителя

USB-накопитель используется в качестве дополнительной памяти для хранения обновлений программного обеспечения и содержимого BonusView.

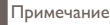

- Данное устройство не воспроизводит аудио- и видеофайлы, а также фотографии с USB-накопителя.
- Подключайте USB-накопитель только к разъему USB на устройстве.
- Philips не гарантирует 100% совместимости со всеми устройствами USB.
- 1 Подключите USB-накопитель к разъему USB на задней панели устройства.

### Подключение питания

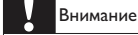

- Риск повреждения устройства! Убедитесь, что напряжение электросети соответствует напряжению, указанному на задней панели устройства.
- Перед подключением шнура питания убедитесь, что все остальные подключения выполнены.

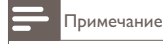

- Табличка с обозначениями расположена на задней панели устройства.
- 1 Подключите сетевой шнур к розетке электросети.
	- » Теперь данный продукт можно настроить для дальнейшего использования.

# Начало работы

### Внимание

• Неправильное использование кнопок управления и регулировки или выполнение действий, отличных от описанных ниже, может привести к радиационному облучению и к другим опасным последствиям.

Всегда последовательно следуйте инструкциям, приведенным в данной главе.

### Подготовка пульта ДУ

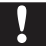

### Внимание

• Опасность взрыва! Не подвергайте элементы питания воздействию высоких температур, прямых солнечных лучей или огня. Запрещается сжигать элементы питания.

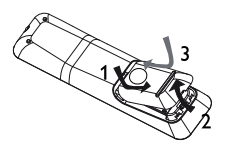

- 
- **1** Откройте отсек для элементов питания.<br>**2** Вставьте 2 элемента питания типа ААА. 2 Вставьте 2 элемента питания типа ААА, соблюдая указанную полярность (+/-).<br>3 Вакрайте отсеклая зависится питания
- 3 Закройте отсек для элементов питания.

- Если вы не собираетесь использовать пульт ДУ в течение долгого времени, извлеките батарейки.
- Не используйте одновременно старую и новую батарею или батареи разных типов.
- Батареи содержат химические вещества, поэтому их необходимо утилизировать в соответствии с правилами.

### Определение соответствующего канала просмотра

- 1 Нажмите Ф для включения устройства.<br>2 Вилошите телевизор и настройте его на
- 2 Включите телевизор и настройте его на соответствующий видеоканал. (Для выбора соответствующего канала обратитесь к руководству пользователя телевизора).

### Использование основного меню

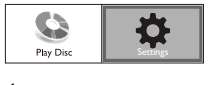

- Нажмите  $\spadesuit$ 
	- Для начала воспроизведения с диска нажмите [Воспр-е].
	- Для входа в меню настройки нажмите [Настройки].

### Перемещение по меню

1 При отображении меню на экране нажимайте кнопки перемещения на пульте ДУ для навигации по элементам меню.

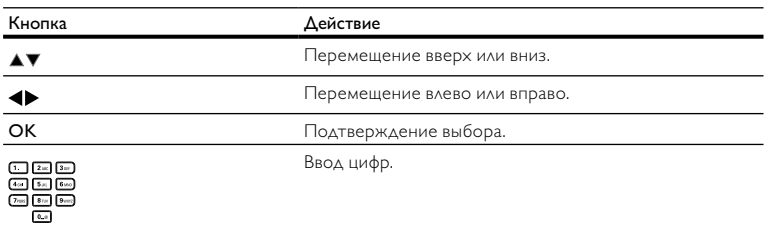

### Выбор языка экранного меню

Примечание

- Пропустите эту настройку, если устройство подключено к телевизору с поддержкой HDMI CEC. Автоматически будет выбран язык экранного меню, установленный в настройках телевизора (если данный язык поддерживается устройством).
- 1 В основном меню выберите [Настройки] и нажмите ОК.<br>2 Выберите [Настройка предпочтений], затем нажмите ▶
- $2$  Выберите [Настройка предпочтений], затем нажмите ▶.<br>З Выберите [Язык меню] затем нажмите ▶
- Выберите [Язык меню], затем нажмите  $\blacktriangleright$ .

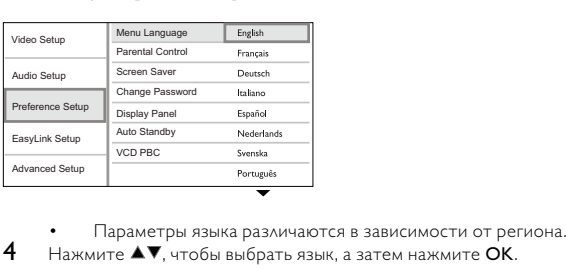

- 
- Нажмите  $\blacktriangle\blacktriangledown$ , чтобы выбрать язык, а затем нажмите OK.

### Использование Philips Easylink

Данное устройство поддерживает функцию Philips EasyLink, которая использует протокол HDMI CEC (управление бытовой электроникой). Для управления устройствами с поддержкой EasyLink, подключенными через разъемы HDMI, можно использовать один пульт ДУ.

• Для включения функции EasyLink необходимо включить управление HDMI CEC на телевизоре и на других подключенных устройствах. Обратитесь к руководству пользователя телевизора или подключенных устройств.

### Запуск воспроизведения одним нажатием

- Нажмите кнопку **STANDBY** Ф, чтобы включить устройство.<br>→ Пелевизор включится автоматически (если поддерживает)
	- » Телевизор включится автоматически (если поддерживается функция "Запуск воспроизведения одним нажатием") и переключится на соответствующий видеоканал.
	- » Если в устройство установлен компакт-диск, воспроизведение с диска начнется автоматически.

### Включение режима ожидания одним нажатием

- 1 Нажмите и удерживайте **STANDBY** $\circ$  на пульте  $\Delta$ У не менее 3 секунд.
	- » Все подключенные устройства автоматически перейдут в режим ожидания (если они поддерживают функцию включения режима ожидания одним нажатием).

Примечание

• Корпорация Philips не гарантирует 100 % функциональную совместимость со всеми устройствами, поддерживающими протокол HDMI CEC.

# 5 Воспроизведение

### Воспроизведение диска

### Внимание

- Не помещайте в отделение для диска ничего кроме дисков.
- Запрещается прикасаться к оптическим линзам диска внутри отделения для диска.
- Нажмите чтобы открыть отделение для диска.

2 Установите диск этикеткой вверх.

- Нажмите А, чтобы закрыть отделение для диска и начать воспроизведение.
	- Для просмотра диска включите телевизор на канале, соответствующем данному устройству.
	- Для остановки воспроизведения нажмите  $\blacksquare$ .

- Проверьте поддерживаемые форматы диска/файла (см. главу "Устройство" > "Воспроизводимые носители").
- При отображении меню ввода пароля для воспроизведения заблокированных лисков или дисков с ограничением необходимо ввести пароль (см. "Настройка параметров" > "Дополнительные настройки" > [Огр-ние просм.]).
- При остановке диска или приостановке воспроизведения более чем на 10 минут, включится экранная заставка. Для отключения экранной заставки нажмите любую кнопку.
- После остановки или приостановки воспроизведения диска, устройство автоматически переключится в режим ожидания, если в течение 30 минут не будет нажата ни одна кнопка.

### Воспроизведение видео

### Управление воспроизведением видео

- Включите воспроизведение записи.
- Используйте пульт ДУ для управления воспроизведением.

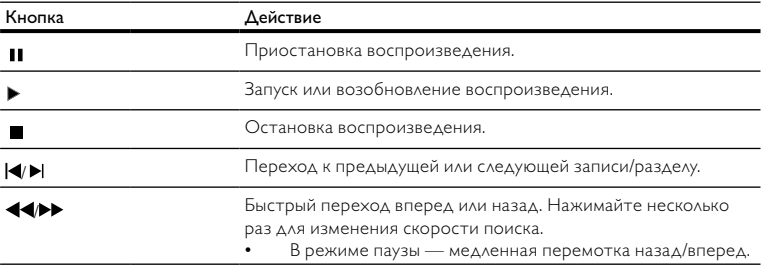

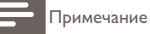

• Для диска BD с приложением Java функция возобновления воспроизведения недоступна.

### Изменение параметров воспроизведения

- Включите воспроизведение записи.
- Используйте пульт ДУ для изменения параметров воспроизведения.

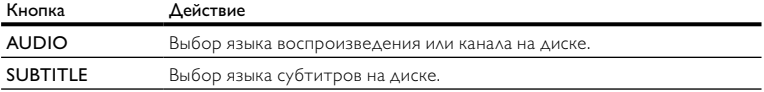

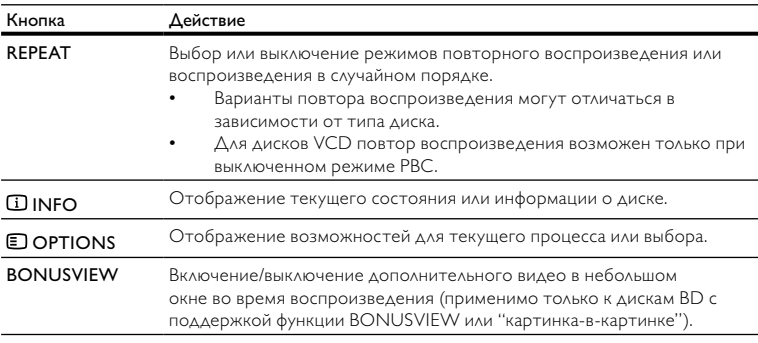

• Некоторые действия могут быть недоступны на определенных дисках. Для получения подробных сведений см. информацию на диске.

### Экранное меню

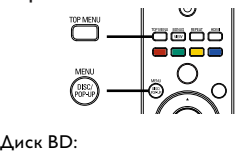

- TOP MENU остановка воспроизведения видео и отображение меню диска. Функция доступна в зависимости от типа диска.
- $POP-UP MENU$  доступ к меню диска BD без прерывания воспроизведения диска. Диск DVD:
- **ТОР MENU** отображение корневого каталога диска.
- DISC MENU отображение информации о диске и сведений о доступных функциях. Диск VCD/SVCD/DivX:
- DISC MENU отображение содержимого диска.

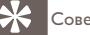

 $\overline{\mathsf{T}}$ 

• Если параметр PBC (управление воспроизведением) отключен, VCD/SVCD пропускает меню и начинает воспроизведение с первой записи. Чтобы отобразить меню перед воспроизведением, включите управление воспроизведением (PBC) (см. "Настройка параметров" - [Предпочит. Уст] > [УПРАВ. ВОСПР.]).

### Выбор записи/раздела

- 1 Во время воспроизведения нажмите **DOPTIONS**.
	- » Отобразится меню параметров воспроизведения.
- 2 Выберите в меню [Заг.] или [Раздел], затем нажмите ОК.<br>3 Выберите номер записи или разлела, затем нажмите ОК.
- Выберите номер записи или раздела, затем нажмите ОК.

### Переход к воспроизведению с определенного времени

- 1 Во время воспроизведения нажмите DOPTIONS. » Отобразится меню параметров воспроизведения.
- 2 Выберите в меню [Поиск по врем.], затем нажмите ОК.<br>3 Воинцайте инстин поренешения (АТ) нтобы начешить
- Нажимайте кнопки перемещения (▲▼), чтобы изменить время, к которому необходимо перейти, зачем нажмите OK.

### Увеличение и уменьшение изображения

- 1 Во время воспроизведения нажмите **DOPTIONS**.
	- » Отобразится меню параметров воспроизведения.
- 2 Выберите в меню [Увел], затем нажмите ОК.<br>3 Нажимайте кнопки перемещения (•), чтоб
- Нажимайте кнопки перемещения ( $\blacklozenge$ ), чтобы выбрать коэффициент масштабирования, затем нажмите OK.
- 4 Нажимайте кнопки перемещения для перемещения по увеличенному изображению.
	- $\Delta$ ля выхода из режима масштабирования нажмите  $\blacktriangleright$  BACK или OK, отобразится шкала масштабирования, затем нажимайте кнопки перемещения  $(\blacktriangleleft)$ , пока не будет выбран коэффициент масштабирования [x1].

### Повторное воспроизведение определенного эпизода

- 1 Во время воспроизведения нажмите **DOPTIONS**.
	- » Отобразится меню параметров воспроизведения.
- 2 Выберите [Повтор. А-В] в меню, затем нажмите ОК, чтобы установить начальную точку повтора.
- $3$  Выполнив перемотку вперед, нажмите ОК, чтобы установить конечную точку повтора.
	- » Начнется повторное воспроизведение.
	- Чтобы отменить режим повторного воспроизведения, нажмите **DOPTIONS**, выберите [Повтор. A-B] и нажмите OK.

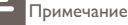

• Отметить раздел для повторного воспроизведения можно только в пределах дорожки/записи.

### Просмотр видео с различных углов обзора

- 1 Во время воспроизведения нажмите **DOPTIONS**.
	- » Отобразится меню параметров воспроизведения.
- 2 Выберите [Список углов просм.] в меню, затем нажмите кнопку  $\blacktriangleright$ .<br>3 Выберите угол просмотра, затем нажмите ОК
	- Выберите угол просмотра, затем нажмите **OK.**<br>→ Начнется воспроизвеление с выбранного угл
		- » Начнется воспроизведение с выбранного угла.

• Доступно только для дисков с эпизодами, снятыми с разных углов обзора.

### Отображение субтитров со смещением

Эта функция доступна только в том случае, если вы выбрали для параметра [Дисплей ТВ] значение [Cinema 21:9] (см. "Настройка параметров" > "Настройка видео").

- **1** Во время воспроизведения нажмите **DOPTIONS**.
	- » Отобразится меню параметров воспроизведения.
- 2 Выберите в меню [Перемещ. субтитров], затем нажмите  $\blacktriangleright$ .
- Нажимайте Кнопки навигации (▲▼), чтобы сместить субтитры, а затем нажмите ОК.

### Совет

- Для быстрого доступа к функции смещения субтитров можно нажать кнопку SUBTITLE на пульте ДУ.
- Функция смещения субтитров не поддерживается для видео DivX с внешними субтитрами.
- Установки смещения субтитров после извлечения диска не сохраняются.

### Воспроизведение с диска BD

Видеодиск Blu-ray представляет собой диск повышенной емкости, который поддерживает такие функции, как видео высокой четкости, многоканальное объемное звучание, интерактивные меню и т. п.

- **1** Вставьте диск BD.<br>**2** Нажмите <del>Ф</del>. выбе
- 2 Нажмите  $\bigoplus$ , выберите[Воспр-е], затем нажмите ОК.<br>3 Воспроизваемие изиматся эвтоматимески, в противн
- Воспроизведение начнется автоматически, в противном случае выберите в меню функцию воспроизведения и нажмите OK.
	- Нажмите TOP MENU во время воспроизведения для отображения на экране дополнительной информации, функций или содержимого диска.
	- Во время воспроизведения нажмите POP-UP MENU для отображения меню диска без прерывания воспроизведения диска.

### Функция BONUSVIEW

(Доступно только для дисков, поддерживающих функцию BONUSVIEW или "Картинка-вкартинке")

Вы можете просматривать дополнительную информацию (например, комментарии) в небольшом окне экрана.

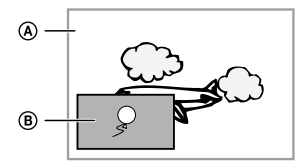

- A Основное видео
- B Дополнительное видео
- 1 Нажмите BONUSVIEW, чтобы открыть окно дополнительного видео.<br>2 Наукците **ELOPTIONS**
- 2 Нажмите OPTIONS.
	- » Отобразится меню параметров воспроизведения.
- 3 Выберите в меню [2-й язык аудио] или [2-й язык субтитров], затем нажмите  $\blacktriangleright$ .
- Выберите язык воспроизведения, затем нажмите ОК.

### Воспроизведение видео в формате DivX®

DivX — это цифровой медиаформат, сохраняющий высокое качество, несмотря на высокую степень сжатия. Данное устройство, сертифицированное DivX, позволяет смотреть видео DivX.<br>1 Установите диск содержащий видео в формате DivX

- 1 Установите диск, содержащий видео в формате DivX.<br>2 Нажмите ▲ выберите[Воспр-е] затем нажмите OK
- Нажмите  $\triangle$ , выберите[Воспр-е], затем нажмите ОК.
	- » Отобразится меню содержимого.
- **3** Выберите папку, затем нажмите **ОК.**<br>4 Выберите файл для воспроизведения
- **4** Выберите файл для воспроизведения, затем нажмите **ОК.**<br>5 Используйте пульт AV для управления воспроизведением
- Используйте пульт ДУ для управления воспроизведением.

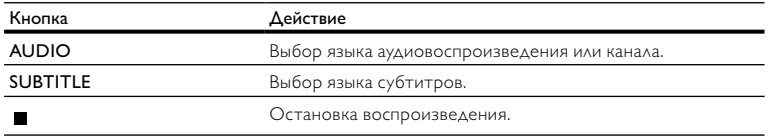

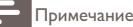

- Можно воспроизводить только видеофайлы DivX, которые были взяты на прокат или куплены с использованием регистрационного кода DivX данного устройства (см. "Настройка параметров" > [Доп. настр-ки] > [Код DivX® VOD]).
- Можно воспроизводить видеофайлы DivX размером до 4 ГБ.
- Данное устройство может отображать до 45 символов в субтитрах.

### Воспроизведение музыки

### Управление дорожками

- Включите воспроизведение дорожки.
- Используйте пульт ДУ для управления воспроизведением.

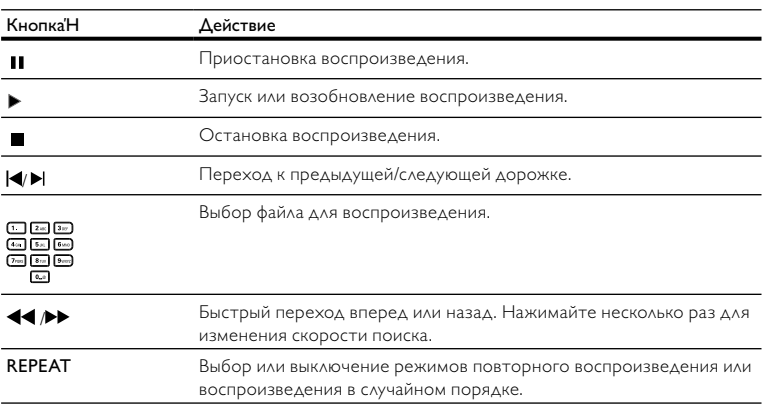

### Воспроизведение музыки в формате MP3/WMA

MP3/WMA — это тип аудиофайлов с высокой степенью сжатия (файлы с расширением ".mp3" или ".wma").<br>1 Установите лі

- 1 Установите диск, содержащий музыку в формате MP3/WMA.<br>2 Нажмите <del>А</del>выберите**[Воспр-е]** затем нажмите **OK**
- Нажмите  $\bigoplus$ , выберите[Воспр-е], затем нажмите ОК.
	- » Отобразится меню содержимого.
- **3** Выберите папку с музыкальными файлами, затем нажмите **OK.**<br>**4** Выберите файл для воспроизведения эттем нажмите **OK** 
	- Выберите файл для воспроизведения, затем нажмите ОК.
		- $\Lambda$ ля возврата в основное меню нажмите  $\blacktriangle$  BACK.

### Примечание

- Для дисков с записью нескольких сессий воспроизводится только первая сессия.
- Файлы формата WMA с защитой DRM не могут быть воспроизведены на данном устройстве.
- Данное устройство не поддерживает аудиоформат MP3PRO.
- Если в названии дорожки в формате MP3 (ID3) или названии альбома содержатся специальные символы, они могут быть неправильно отображены на экране, поскольку эти символы не поддерживаются.
- Если количество папок/файлов превысило заданный лимит, эти файлы не будут отображаться и воспроизводиться.

# Воспроизведение фотографий

### Воспроизведение фотографий в режиме слайд-шоу

Данный проигрыватель позволяет просматривать фотографии формата JPEG (файлы с расширениями .jpeg или .jpg).

Вставьте диск, содержащий снимки в формате JPEG.

### $2$  Нажмите  $\bigtriangleup$ , выберите[Воспр-е], затем нажмите ОК.

- » Отобразится меню содержимого.
- $3$  Выберите папку с фотографиями, затем нажмите ОК, чтобы войти в нее.
	- Для выбора фотографий нажимайте кнопки перемещения.
	- Для увеличения выбранных фотографий и запуска слайд-шоу нажмите OK.
- $4$  Нажмите кнопку ОК для запуска слайд-шоу.

### Примечание

- Если на диске содержится большое количество музыкальных записей/изображений, для их отображения на экране может потребоваться дополнительное время.
- Данное устройство позволяет просматривать цифровые фотографии только в форматах JPEG-EXIF, которые используются почти во всех цифровых камерах. Воспроизведение файлов формата Motion JPEG и изображений форматов, отличных от JPEG, невозможно. Также не воспроизводятся звуковые ролики, связанные с изображениями.
- Если количество папок/файлов превысило заданный лимит, эти файлы не будут отображаться и воспроизводиться.

### Управление воспроизведением фотографий

- 1 Включите воспроизведение фотографий в режиме слайд-шоу.<br>2 Используйте пульт AV для управления воспроизведением
- Используйте пульт ДУ для управления воспроизведением.

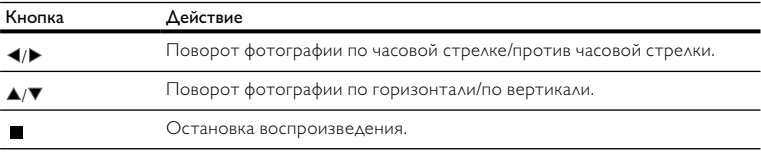

### Примечание

• Некоторые действия могут быть недоступны для определенных дисков или файлов.

### Настройка интервала слайд-шоу и анимации

- 1 Во время воспроизведения нажмите **DOPTIONS**.
	- » Отобразится меню параметров воспроизведения.
- 2 Выберите в меню [Время показа слайда], затем нажмите ОК.<br>3 Выберите продолжительность, затем нажмите ОК.
- $\,3$  Выберите продолжительность, затем нажмите ОК.<br>4 Выберите в меню ГАним. скольж.1. затем нажмите (
- 4 Выберите в меню [Аним. скольж.], затем нажмите ОК.<br>5 Выберите тип анимации затем нажмите ОК
- Выберите тип анимации, затем нажмите ОК.

### Воспроизведение музыкального слайд-шоу

Воспроизводите музыкальные файлы в формате MP3/WMA и изображения в формате JPEG одновременно для создания музыкального слайд-шоу.

### Примечание

- Для создания музыкального слайд-шоу необходимо, чтобы файлы MP3/WMA и JPEG были сохранены на одном диске.
- 1 Включите воспроизведение музыки в формате MP3/WMA.<br>2 Нажмите DBACK для возврата к главному меню.<br>3 Порой и то и полко с фотографиями и наукните ОК на эз
	- Нажмите <sup>1</sup> ВАСК для возврата к главному меню.
	- Перейдите к папке с фотографиями и нажмите ОК для запуска слайд-шоу.
		- » Воспроизведение слайд-шоу продолжается до конца папки с фотографиями.
		- » Музыка продолжает играть до конца диска.
		- Для остановки воспроизведения слайд-шоу нажмите .
		- Для остановки воспроизведения музыки нажмите **и еще раз.**

# 6 Настройка параметров

Примечание

• Если пункт меню настройки отображается в сером цвете, это означает, что параметр не может быть изменен при данных условиях.

### Настройка видео

- $\frac{4}{2}$  Нажмите <del>А</del>.<br>2 Выберите ГН
- 2 Выберите [Настройки], затем нажмите ОК.<br>3 Выберите ГУст, видео], затем нажмите ▶
	- Выберите [Уст. видео], затем нажмите  $\blacktriangleright$ .

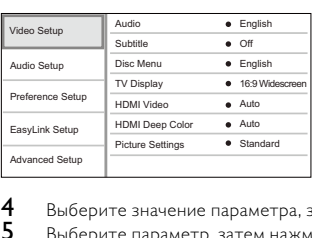

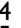

4 Выберите значение параметра, затем нажмите ОК.<br>5 Выберите параметр, затем нажмите ОК

Выберите параметр, затем нажмите ОК.

- $\Delta$ ля возврата к предыдущему меню нажмите  $\blacktriangleright$  BACK.
- $\Delta$ ля выхода из меню нажмите  $\triangle$ .

[Аудио]

Выбор языка аудиовоспроизведения для диска. [Субтит.]

Выбор языка субтитров для диска.

### [Меню диска]

Выбор языка меню диска.

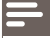

Примечание

- Если на диске недоступен выбранный язык, используется язык, установленный по умолчанию.
- Для некоторых DVD смена языка субтитров/аудиосопровождения возможна только из меню диска.

### [Дисплей ТВ]

Выбор формата экрана:

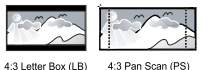

4:3 Letter Box (LB)

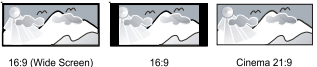

16:9 (Wide Screen)

Cinema 21:9

- **[4:3Lett.]** для телевизора с форматом экрана 4:3: широкоэкранное изображение с черными полосами сверху и снизу.
- [4:3Pansc] для телевизора с форматом экрана 4:3: полноэкранное изображение с обрезанными боковыми краями.
- [16:9 Широкоэкр.] для широкоэкранного телевизора: формат 16:9.
- [16:9] для телевизора форматом 16:9: формат 4:3 для диска 4:3, черные полосы по бокам экрана.
- $[C$ inema 21:9] для широкоэкранного телевизора с форматом 21:9: удаление черных полос в верхней и нижней части экрана.

### Примечание

- Если выбранный режим [4:3Pansc] для данного диска не поддерживается, будет установлен формат изображения [4:3Lett.].
- Текстовое поле справки доступно во всех режимах, кроме [Cinema 21:9].
- Функция смещения субтитров доступна только в режиме [Cinema 21:9].
- Чтобы настроить телевизор для оптимального качества просмотра, обратитесь к руководству пользователя телевизора Philips Cinema 21:9.

### [Видео HDMI]

Выбор разрешения видеовыхода HDMI, совместимого с возможностями дисплея телевизора.

- [Авто] автоматическое определение и выбор оптимального поддерживаемого видеоразрешения.
- [Ориг.] установка исходного видеоразрешения.
- [480i/576i], [480p/576p], [720p], [1080i], [1080p], [1080p/24Hz] выбор наиболее подходящего параметра видеоразрешения, поддерживаемого телевизором. Для получения дополнительной информации см. руководство пользователя телевизора.

• Если установка не совместима с телевизором, отобразится пустой экран. Подождите 10 секунд для выполнения автовосстановления или нажимайте кнопку HDMI до появления изображения.

### [HDMI Deep Color]

Эта функция доступна только в том случае, если устройство отображения подключено при помощи кабеля HDMI и поддерживает функцию Deep Color.

- [Авто] яркое изображение и миллиарды оттенков в телевизорах с функцией Deep Color
- [Выкл] выходной стандарт цвета 8 бит.

### [Настр. изобр.]

Выбор набора настроек цвета изображения.

- [Стандартный] исходная цветовая схема.
- [Яркий] яркая цветовая схема.
- [Приглушенный] мягкая цветовая схема.
- [Боевик] насыщенная цветовая схема. Данный параметр улучшает отображение темных участков изображения. Идеально подходит для просмотра остросюжетных фильмов.
- [Анимация] контрастная цветовая схема. Идеально подходит для анимированных изображений.

### Настройка звука

- Нажмите  $\spadesuit$ .
- $2$  Выберите [Настройки], затем нажмите ОК.<br>З Выберите IVст. зудио], затем наждите ▶
- Выберите [Уст. аудио], затем нажмите  $\blacktriangleright$ .

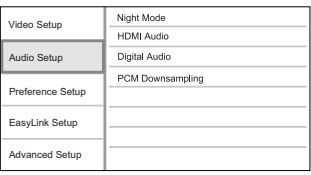

- 4 Выберите опцию, затем нажмите ОК.<br>5 Выберите параметр затем нажмите С
	- Выберите параметр, затем нажмите ОК.
		- Для возврата к предыдущему меню нажмите **DBACK**.
			- $\Delta$ ля выхода из меню нажмите  $\triangle$ .

### [Ноч. режим]

Приглушение громких звуков и увеличение громкости тихих звуков позволяет просматривать диски на небольшом уровне громкости, не мешая окружающим.

- [Авто] применимо для аудиодорожек в формате Dolby True HD.
- [Вкл.] для спокойного просмотра ночью.
- [Выкл] объемное звучание с полным динамическим диапазоном.

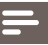

• Применимо только для дисков BD и DVD в формате Dolby.

### [Аудио HDMI]

Выбор аудиовыхода HDMI при подключении данного устройства и теле- аудиоустройства с помощью кабеля HDMI.

- [Поток битов] выбор непревзойденного качества звука в формате HD (только с совместимым HD-ресивером).
- **[Авто]** автоматическое определение и выбор оптимального поддерживаемого аудиоформата.

### [Цифр. аудио]

Выбор аудиоформата для подачи аудиопотока с разъема DIGITAL OUT (коаксиальный/ оптический).

- [Авто] автоматическое определение и выбор оптимального поддерживаемого аудиоформата.
- [PCM] аудиоустройство не поддерживает многоканальные аудиоформаты. Аудиосигналы сведены к двухканальному звуку.
- [Поток битов] выбор исходного звука в формате Dolby или DTS (звуковые эффекты BD-видео отключены).

Примечание

- Убедитесь, что данный аудиоформат поддерживается диском и подключенным аудиоустройством (усилитель/ресивер).
- При выборе параметра [Поток битов], сопровождающие звуки, например, звуки при нажатии кнопок, будут отключены.

### [Субдискрет. PCM]

Установка частоты дискретизации для PCM с разъема DIGITAL OUT (коаксиальный/оптический).

- [Вкл.] частота дискретизации PCM будет сокращена до 48 кГц.
- [Выкл] для дисков BD или DVD, записанных в LPCM без защиты от копирования, двухканальные аудиосигналы до 96 кГц на выходе представляют собой сигналы LPCM без преобразования.

### Дополнительные настройки

- Нажмите  $\triangle$ .
- 2 Выберите [Настройки], затем нажмите ОК.<br>3 Выберите ГНастройка предлечающёй затем
- Выберите [Настройка предпочтений], затем нажмите  $\blacktriangleright$ .

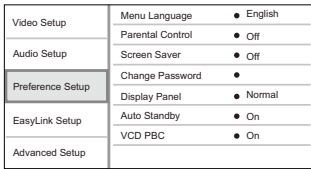

- 4 Выберите опцию, затем нажмите ОК.<br>5 Выберите параметр, затем нажмите С
	- 5 Выберите параметр, затем нажмите OK.
		- $\Delta$ ля возврата к предыдущему меню нажмите  $\blacktriangleright$  BACK.
		- $\Delta$ ля выхода из меню нажмите  $\triangle$ .

### [Язык меню]

Выбор языка экранного меню.

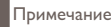

• При подключении устройства к телевизору с поддержкой HDMI CEC с помощью кабеля HDMI, устройство автоматически переключается на язык экранного меню, установленный для телевизора (если данный язык поддерживается устройством).

### [Огр-ние просм.]

Ограничение доступа к дискам, которые не рекомендуются для просмотра детям. Данные типы дисков должны быть записаны с ограничением на просмотр.

Для доступа введите последний установленный пароль или "0000".

### Примечание

- Для воспроизведения дисков с ограничением выше установленного в меню [Огр-ние просм.] уровня необходимо ввести пароль.
- Ограничения зависят от страны. Чтобы разрешить воспроизведение всех дисков, установите "8" для дисков DVD и BD.
- На некоторых дисках указаны ограничения, но сами диски записаны без ограничения. Для таких дисков данная функция не применима.

### [Экран. заст-ка]

Выключение или включение режима экранной заставки. Помогает защитить экран телевизора от повреждения при воспроизведении неподвижного изображения в течение долгого времени.

- [Вкл.] включение экранной заставки после 10 минут бездействия (например, в режиме паузы или остановки).
- [Выкл] отключение режима заставки.

### [Замена пароля]

Установка или изменение пароля.

1) Нажмите, чтобы ввести текущий или последний установленный пароль. Если Вы забыли пароль, введите "0000", затем нажмите OK.

2) Введите новый пароль.

- 3) Повторно введите новый пароль.
- 4) В меню перейдите к [Подтвердить] и нажмите OK.

### [Дисплей панели]

Установка уровня яркости передней индикаторной панели.

- [Нормально] стандартный уровень яркости.
- [Затемнение] уменьшение яркости.

[Автомат. откл.]

Включение и выключение автоматического перехода в режим ожидания. Данная функция способствует уменьшению расхода электроэнергии.

- **[Вкл.]** переключение в режим ожидания через 30 минут бездействия (например, во время паузы или остановки воспроизведения).
- **ГВыкл]** отключение автоматического перехода в режим ожидания.

### [VCD PBC]

Включение или выключение меню содержимого дисков VCD/SVCD с функцией управления воспроизведением (PBC).

- [Вкл.] отображение индексного меню при загрузке диска.
- **ГВыкл]** пропуск меню и начало воспроизведения с первой записи.

### Настройка EasyLink

- $1$  Нажмите  $\triangle$ .<br>2 Выберите [Н
- 2 Выберите [Настройки], затем нажмите ОК.<br>3 Выберите [Уст. из Easylink], затем нажинте
- Выберите [Уст-ка EasyLink], затем нажмите  $\blacktriangleright$ .

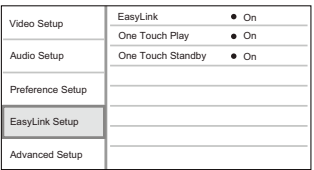

- $\frac{4}{5}$  Выберите опцию, затем нажмите ОК.<br>5 Выберите параметр затем нажмите С
	- Выберите параметр, затем нажмите ОК.
		- $\Delta$ ля возврата к предыдущему меню нажмите  $\blacktriangleright$  BACK.
		- $\Delta$ ля выхода из меню нажмите  $\triangle$ .

### [EasyLink]

Данное устройство поддерживает функцию Philips EasyLink, которая использует протокол HDMI CEC (управление бытовой электроникой). Для управления устройствами с поддержкой EasyLink, подключенными через разъемы HDMI, можно использовать один пульт ДУ.

- **[Вкл.]** включение функций EasyLink.
- **[Выкл]** отключение функций EasyLink.

### [Воспр-е одн. наж.]

При нажатии кнопки **STANDBY** В включится устройство, а также телевизор (если поддерживается функция запуска воспроизведения одним нажатием) и переключится на соответствующий видеоканал. Если в устройство вставлен диск, начнется воспроизведение.

- [Вкл.] включение функции запуска воспроизведения одним нажатием.
- [Выкл] выключение функции запуска воспроизведения одним нажатием.

### [Ожидание одн. наж.]

При нажатии и удержании на пульте  $\Delta$ У кнопки **STANDBY** все подключенные устройства HDMI CEC (при поддержке включения режима ожидания одним нажатием) одновременно переключатся в режим ожидания.

- [Вкл.] включение функции запуска режима ожидания одним нажатием.
- [Выкл] выключение функции запуска режима ожидания одним нажатием.
- Для использования функции EasyLink необходимо включить на телевизоре/устройствах управление HDMI CEC. Для получения более подробной информации см. руководства пользователя телевизора/устройств.
- Philips не гарантирует 100 % совместимости со всеми устройствами, поддерживающими HDMI CEC.

### Дополнительные настройки

- **1** Нажмите  $\triangle$ .<br>**2** Выберите [Н
- 2 Выберите [Настройки], затем нажмите ОК.<br>3 Выборите ГА од настр им ратом нажинате
- Выберите [Доп. настр-ки], затем нажмите  $\blacktriangleright$ .

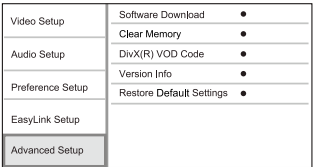

- $\frac{4}{5}$  Выберите значение параметра, затем нажмите ОК.
	- Выберите параметр, затем нажмите ОК.
	- $\Delta$ ля возврата к предыдущему меню нажмите  $\blacktriangleright$  BACK.
		- $\Delta$ ля выхода из меню нажмите  $\triangle$ .

### [Загрузка ПО]

Обновление ПО устройства (при наличии на веб-сайте Philips более новой версии) для улучшения возможностей воспроизведения.

**[USB]** — Загрузка ПО с USB-накопителя, подключенного к устройству.

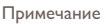

• Дополнительные сведения об обновлении ПО указаны в разделе "Дополнительная информация" > "Обновление программного обеспечения".

### [Очистка памяти]

Удалите данные диска Blu-ray (BonusView и пр.), которые автоматически скопировались на подключенный USB-накопитель.

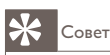

• На подключенном USB-накопителе автоматически создается папка с именем "BUDA", в которую сохраняются важные данные с диска Blu-ray.

### [Код DivX® VOD]

Отображение регистрационного кода DivX®.

Совет

• Используйте регистрационный код DivX данного устройства при прокате или покупке видео с сайта www.divx.com/vod. Фильмы DivX, купленные или взятые на прокат через DivX® VOD, могут воспроизводиться только устройством, для которого они зарегистрированы.

### [Инф. о версии]

Отображение версии ПО и MAC-адреса данного устройства.

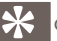

Совет

• Данная информация необходима для проверки наличия на сайте Philips последней версии ПО, которую можно загрузить и установить на данное устройство.

### [Восстановление настроек по умолчанию]

Восстановление всех заводских установок, кроме параметра [Огр-ние просм.].

# 7 Дополнительная информация

### Обновление программного обеспечения

Для проверки наличия обновленных версий сравните текущую версию ПО данного устройства с последней версией (при наличии), размещенной на веб-сайте Philips.

- $1$  Нажмите <del>А</del>.<br>2 Выберите ГН
- 2 Выберите [Настройки], затем нажмите OK.
- Выберите [Доп. настр-ки] > [Инф. о версии], затем нажмите ОК.

### Обновление ПО с помощью устройства USB

- 1 Перейдите на сайт www.philips.com/support, чтобы проверить наличие последней версии ПО для данного устройства.
- 2 Загрузите ПО на флэш-накопитель USB.<br>3 Установите флаш-накопитель USB в раз:
- Установите флэш-накопитель USB в разъем USB, расположенный на задней панели устройства.
- 4 В основном меню выберите [Настройки] > [Доп. настр-ки] > [Загрузка ПО] > [USB].
	- 5 Чтобы подтвердить установку обновления, следуйте инструкциям на экране.
		- » После выполнения обновления ПО устройство автоматически переключится в режим ожидания.
- $6$  Отключите шнур питания на несколько секунд, а затем снова подключите его для перезагрузки устройства.

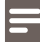

Примечание

• Не отключайте питание и не извлекайте устройство USB во время обновления ПО, так как это может повредить изделие.

### Уход

### Внимание

• Не используйте растворители например, бензол, разбавители, чистящие средства, имеющиеся в продаже, или спреи-антистатики для дисков.

### Очистка дисков

Для очистки диска используйте чистящую ткань из микроволокна и протирайте диск от цента к краям прямыми движениями.

# 8 Характеристики

Примечание

• Характеристики и дизайн могут быть изменены без предварительного уведомления.

### Видео

- Система сигнала: PAL/NTSC
- Композитный видеовыход: 1 Vp-p (75 Ом)
- Выход HDMI: 480p, 576p, 720p, 1080i, 1080p, 1080p24

### Аудио

- 2-канальный аналоговый выход
	- Центральный L и R: 2 В (RMS) (> 1 кОм)
	- Цифровой выход: 0,5 Vp-p (75 Ом)
		- Коаксиальный кабель
- Выход HDMI
- Частота выборки:
	- MP3: 32 кГц; 44,1 кГц; 48 кГц
	- WMA: 44,1 кГц, 48 кГц
- Постоянная скорость передачи данных:
	- MP3: 112–320 кбит/с
	- WMA: 48–192 кбит/с

### USB

• Используется в качестве дополнительной памяти для обновлений ПО и содержимого BonusView. Не подходит для воспроизведения медиафайлов.

### Основное устройство

- Параметры питания
	- Европа: 220~240 В ~переменного тока, ~50 Гц
- Потребляемая мощность: 25 Вт
- Потребляемая мощность в режиме ожидания: < 1 Вт
- Габариты (ш x в x г): 360 x 54 x 240 (мм)
- Вес без упаковки: 2,5 кг

### Принадлежности, входящие в комплект поставки

- Пульт ДУ и батарейки
- Аудио- и видеокабели
- Руководство пользователя

### Характеристики лазера

- Тип лазера:
	- Лазерный диод BD: InGaN/AlGaN
	- Лазерный диод DVD: InGaAIP
	- Лазерный диод CD: A lGaAs
- Длина волны:
	- BD: 405 +5 нм/-5 нм
	- DVD: 650 +13 нм/-10 нм
	- CD: 790 +15 нм/-15 нм
- Выходная мощность:
	- BD: макс. : 20 мВт
	- DVD: макс. : 7 мВт
	- CD: макс. : 7 мВт

# 9 Устранение неисправностей

### Предупреждение

• Риск поражения электрическим током. Запрещается снимать корпус устройства.

Для сохранения действия условий гарантии запрещается самостоятельно ремонтировать устройство.

При возникновении неполадок во время эксплуатации устройства проверьте следующие пункты, прежде чем обращаться в сервисную службу. Если проблему решить не удалось, зарегистрируйте устройство и обратитесь в службу поддержки на веб-сайте www.philips.com/welcome.

При обращении в компанию Philips необходимо назвать номер модели и серийный номер изделия. Серийный номер и номер модели указаны на задней панели устройства. Впишите эти номера здесь:

Номер модели \_\_\_\_\_\_\_\_\_\_\_\_\_\_\_\_\_\_\_\_\_\_\_\_\_\_

Серийный номер

### Основное устройство

### Отсутствует реакция на команды пульта ДУ.

- Подключите устройство к розетке электросети.
- Направьте пульт ДУ на ИК-датчик на передней панели устройства.
- Правильно установите батареи.
- Установите новые батареи в пульт ДУ.

### Изображение

Нет изображения.

• Для правильного выбора канала для просмотра видео см. руководство пользователя телевизора. Переключайте каналы, пока не увидите заставку Philips.

### Нет изображения при соединении HDMI.

- Если изделие подключено к неавторизованному устройству отображения с помощью кабеля HDMI, аудио/видеосигнал может отсутствовать.
- Проверьте исправность кабеля HDMI. Замените кабель HDMI.
- Если проблема возникает при изменении параметра [Видео HDMI], последовательно нажимайте HDMI на пульте ДУ до появления изображения.

### Отсутствует видеосигнал высокого разрешения на телевизоре.

- Убедитесь, что на диске содержится видео высокого разрешения.
- Убедитесь, что телевизор поддерживает видео высокого разрешения.

### Звук

### Отсутствует звук с телевизора.

- Убедитесь, что аудиокабели подключены к аудиовходу телевизора.
- Проверьте правильность соотнесения аудиовхода телевизора и соответствующего видеовхода. Для получения дополнительной информации см. руководство пользователя телевизора.

### Отсутствует звук с динамиков аудиоустройства (стереосистемы/усилителя/ресивера).

- Убедитесь, что аудиокабели подключены к аудиовходу аудиоустройства.
- Выберите для аудиоустройства соответствующий источник аудиовхода.

### Нет звука при соединении HDMI.

• На выходе HDMI может не быть аудиосигнала в случае, если подключенное устройство является несовместимым с HDCP или совместимым только с DVI.

### Отсутствует звук дополнительной звуковой дорожки при использовании функции "картинка-в-картинке".

• При выборе параметра [Поток битов] в меню [Аудио HDMI] или [Цифр. аудио], интерактивный звук (например, дополнительная звуковая дорожка для функции "картинка-в-картинке") отключается. Отключите [Поток битов].

### Воспроизведение

### Не удалось воспроизвести диск.

- Проверьте правильность установки диска.
- Убедитесь, что проигрыватель поддерживает данный формат диска. См. "Устройство" > "Воспроизводимые носители".
- Убедитесь, что проигрыватель поддерживает региональный код диска DVD или BD.
- Если используется диск DVD±RW или DVD±R убедитесь, что диск финализирован.
- Очистите диск.

### Не удалось воспроизвести или прочитать файлы данных (JPEG, MP3, WMA).

- Убедитесь, что файл данных был записан в формате UDF, ISO9660 или JOLIET.
- Убедитесь, что выбранная папка не содержит более 9999 файлов для DVD и 999 файлов для CD.
- Убедитесь, что файл JPEG имеет расширение .jpg, .JPG, .jpeg или .JPEG.
- Убедитесь, что расширение файла MP3/WMA .mp3 или .MP3 и .WMA или .wma для аудио Windows Media™.

### На экране телевизора отображается значок "Недоступно".

• Действие не может быть выполнено.

### Функция EasyLink не работает.

• Убедитесь, что устройство подключено к телевизору Philips с функцией EasyLink и для функции [EasyLink] в меню выбран параметр [Вкл.].

### Функция воспроизведения с USB-накопителя недоступна.

• Данное устройство не воспроизводит аудио- и видеофайлы, а также фотографии с USB-накопителя. USB-накопитель используется только для хранения обновлений ПО и содержимого BonusView.

# 10 Глоссарий

# B

### BONUSVIEW

Поддержка BD интерактивного содержимого (профили Final Standard Profile или Profile 1.1), закодированного на диске, например функции "картинка-в-картинке". Это позволяет пользователю одновременно воспроизводить основной и дополнительный видеопотоки.

# D

### DivX Video-On-Demand

Это устройство, сертифицированное по стандарту DivX®, должно быть зарегистрировано для воспроизведения содержимого DivX Video-on-Demand (VOD). Для создания кода регистрации найдите раздел DivX VOD в меню настройки устройства. Перейдите на веб-сайт vod.divx.com с помощью данного кода для выполнения процедуры регистрации и получения дополнительных сведений о DivX-видео.

### Dolby Digital

Система объемного звучания, разработанная компанией Dolby Laboratories, в которой для воспроизведения цифрового звука используется шесть каналов (передние левый и правый, боковые левый и правый, центральный и сабвуфер).

### **DTS**

Digital Theatre Systems. Система объемного звучания с 5.1 раздельными каналами воспроизведения цифрового звука, которая используется в бытовой и компьютерной музыкальной технике. Эта система не является разработкой Dolby Digital.

# H

### **HDCP**

Протокол защиты широкополосных цифровых данных. Данная спецификация позволяет защитить передачу цифрового содержимого между различными устройствами (для предотвращения незаконного копирования).

### **HDMI**

HDMI: (Мультимедийный интерфейс высокой четкости) — это высокоскоростной цифровой интерфейс, позволяющий передавать несжатое видео высокой четкости и цифровое многоканальное аудио. Он позволяет получить изображение и звук максимального качества, практически без искажений и шумов. Стандарт HDMI полностью обратно совместим с устройствами DVI.

Согласно требованиям стандарта HDMI, при подключении устройств HDMI или DVI без HDCP (система защиты цифрового содержимого, передаваемого по каналам с высокой пропускной способностью), видео или аудио не будет воспроизведено.

# J JPEG

Широко распространенный формат цифровых фотоснимков. Система сжатия снимков, разработанная объединенной группой экспертов по обработке фотоснимков (Joint Photographic Expert Group), обеспечивает малые потери качества наряду с высоким коэффициентом сжатия. Расширения файлов — .jpg или .jpeg.

# M

### MP3

Файловый формат с системой сжатия звуковых данных. MP3 — это аббревиатура от Motion Picture Experts Group 1 (или MPEG-1) Audio Layer 3. Использование формата MP3 позволяет записывать на один диск CD-R или CD-RW в 10 раз больше данных, чем на обычный компакт-диск.

# P

### PBC

Регулятор воспроизведения. Система, позволяющая перемещаться по Video CD/Super VCD с помощью экранных меню диска. Позволяет использовать интерактивное воспроизведение и поиск.

### PCM

Импульсно-кодовая модуляция (Pulse Code Modulation). Система кодирования цифрового аудио.

# W

### WMA

Windows Media™ Audio. Технология сжатия аудиоданных, разработанная корпорацией Майкрософт. Данные WMA кодируются проигрывателем Windows Media 9 или Windows Media для Windows XP. Файлы имеют расширение .wma.

# Ц

### Цифровое аудио

Цифровое аудио — это звуковой сигнал, преобразованный в числовое значение. Цифровой звук можно передавать по нескольким каналам. Для передачи аналогового звука можно использовать только два канала.

# Д

### Диск Blu-ray (BD)

Диск Blu-ray — это оптический видеодиск следующего поколения, емкость которого позволяет хранить в пять раз больше данных, чем на обычном DVD-диске. Большая емкость диска дает целый ряд преимуществ таких, как просмотр видео высокой четкости, многоканальное объемное звучание, интерактивные меню и т. п.

# Ф

### Формат изображения

Формат изображения представляет собой соотношение ширины и высоты телевизионного экрана. Формат изображения стандартного телевизора — 4:3, широкоэкранные телевизоры и телевизоры высокой четкости имеют формат изображения 16:9. Формат изображения "letterbox" позволяет увидеть изображение на экране с более широкой перспективой, чем на стандартном экране 4:3.

# К

### Код региона

Система, позволяющая воспроизводить диски только в указанном регионе. Это устройство воспроизводит только диски, совместимые с указанным кодом региона. Код региона устройства расположен на товарной этикетке. Некоторые диски совместимы с несколькими регионами (или ВСЕМИ регионами.)

# Россия Ваша международная гарантия

Уважаемый покупатель.

Вы приобрели изделие Филипс, которое было разработано в соответствии с высочайшими стандартами качества. Если, несмотря на это, в изделии возникает неисправность, Филипс гарантирует бесплатный ремонт и замену запчастей независимо от страны, где производится ремонт, в течении гарантийного периода 12 месяцев от даты покупки. Эта международная гарантия дополняет существующие национальные гарантийные обязательства продавцов и Филипс по отношению к вам в стране приобретения товара и не нарушает ваших законных прав как потребителя.

Международная гарантия Филипс действует в отношении изделия. приобретенного для личных бытовых нужд, которое используется по своему назначению в соответствии с инструкцией по эксплуатации, с соблюдением правил и требований безопасности, при представлении оригинала товарного или кассового чека, в котором указанны дата покупки, название компании-продавца, модель изделия и его серийный номер.

Международная гарантия Филипс не действует, если:

- $\bullet$ Документы заполнены неразборчиво или в них сделаны исправления,
- модель или серийный номер изделия записаны неразборчиво, отсутствуют или в них сделаны исправления,
- $\bullet$ ремонт или конструктивные изменения изделия были выполнены неавторизованными сервисными организациями или лицами,
- лефекты излелия были вызваны внешними воздействиями, включая, но не ограничиваясь молнией, попаданием воды, огнем, неправильной эксплуатацией или использованием не по назначению.

Пожалуйста, обратите внимание на то, что изделие не считается неисправным, если требуются его конструктивные изменения под местные или национальные стандарты, которые применяются в странах, для которых изделие не было изначально разработано и/или произведено. Рекомендуем вам всегда проверять возможность использования изделия в конкретной стране.

Если изделие Филипс работает неправильно или является неисправным, пожалуйста, свяжитесь со своей компанией-продавцом или любым авторизованным сервис центром. Информацию о ближайшем сервис-центре на территории России Вы можете получить по телефонам, указанным ниже. Если вам требуется сервисное обслуживание в другой стране, вам следует обратиться в Информационный Центр Филипс в этой стране, телефон и номер факса Вы найдете в соответствующей части этого буклета.

Чтобы избежать ненужных неудобств, мы рекомендуем вам внимательно прочитать инструкцию по эксплуатации перед тем, как обрашаться за помошью. По всем вопросам, на которые не дала ответа компания-продавец, Вы можете позвонить или написать:

Центр информационной поддержки Филипс Тел./факс: (495) 961-11-11 8-800-200-0880 Тел.: (бесплатный междугородный звонок)

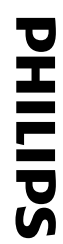

# **БЫТОВАЯ ЭЛЕКТРОНИКА** ГАРАНТИЙНЫЙ ТАЛОН

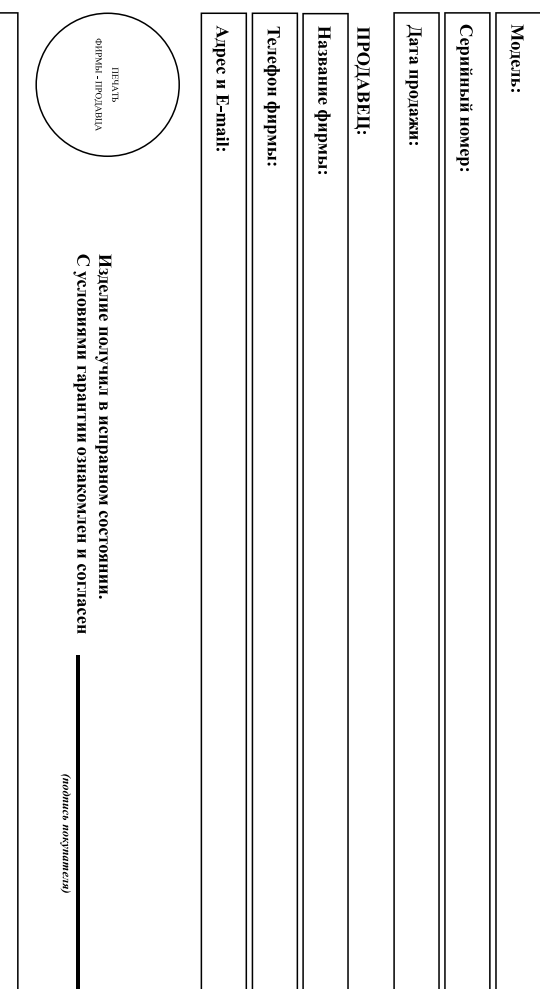

Внимание! Гарантийный талон недействителен без печати продавца.

# Уважаемый потребитель.

соолюдении правил его эксплуатации компания Филипс выражает благодарность за Ваш выбор и гарантирует высокое качество и безупречи-формание данного издели при при

мсправлений. В случае неправильного или неполного заполнения гарантийного талона немедленно ооратитесь к продавцу при покупке убедительно просму проверить правильность заполнения гарантийного талона серийный номер и наименование модели приобретенного Вами изделия должны быть идентичны записи в гарантийном талоне. Не допускается внесения в талон каких-либо изменений.

идентификационной наклеики с ооозначением наименования модели и серииного помера изделия повреждений, попадания вовнутрь посторонних предметов, жидкостей, насекомых, в течение всего срока службы следите за сохранностью При бережном и внимательном отношении изделие будет надежить Вам долгие годы. В ходе эксллуатации не допускайте механических

оратиться за консультацией в наш Информационный центр Если в процессе эксплуатани издели вы сочтете, что параметры работы отличаются от изложенных в инструментователя, рекомендуем

# Условия гарантин

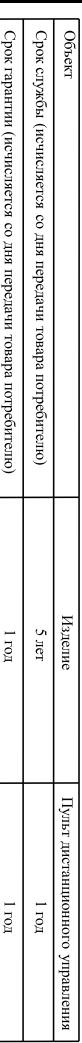

дальнейшей эксплуатации изделия По окончании сроком обратитесь в авторизованный сервисный центр для проведения профилактических работ и получения рекомендации по

гарантийный талон, товарный и кассовый чеки, накладные, инструкцию по эксплуатации (на любом носителе) и иные документы) Во изоежание возможных недоразумений, сохраняйте в гечение срока службы документы, прилагаемые к товару при его продаже (данныи

1 арантийное обслуживание не распространяется на изделия, недостатки которых возникли веледетвие

1. Нарушения Потреоителем правил эксплуатации, хранения или транспортировки товаре

2. Действий третьих лип

- ремонта неуполномоченными лицами;
- внесения несянключированных изготовителем конструктивных или схемотехник изменения и изменении программного ооеспечения
- отклонение от Государственных Гехнических Стандартов (ГОСТов) и норм питающих, телекоммуникационных и кабельных сетей.
- виготси вином услановки и подключения изделия

3. Действия непреодолимой силы (стихия, пожар, молния и т.п.);

Телефон: в центре информационной поддержки - Любую информацию о расположении сервисных центров и о сервисном обслуживании Вы можете получить (495) 961-1111, 8 800 200-0880 (бесплатный звонок по России).

Интернет:

arsdrud мим

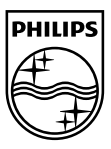

© 2009 Koninklijke Philips Electronics N.V. All rights reserved. BDP2500\_12\_UM\_V2.0\_937

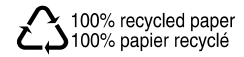